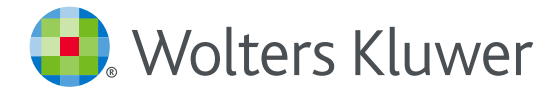

## *UpToDate® Anywhere*の継続利用には 90日ごとの再認証が必要です

## 再認証手続きは簡単です:

- 1. 施設内のインターネットに接続したコンピューターからUpToDate (https://www.uptodate.com/contents/search) にアクセスして下さい。
- 2. 検索ページ右上の「ログイン」をクリックします。
- 3. 「Log In」 フォームにユーザー名とパスワードを入力してログインしてください。 IP認証により再認証手続きが完了します。
- 4. ユーザーネームやパスワードをお忘れになった場合は、 「Forgot Username or Password?」をクリックして下さい。

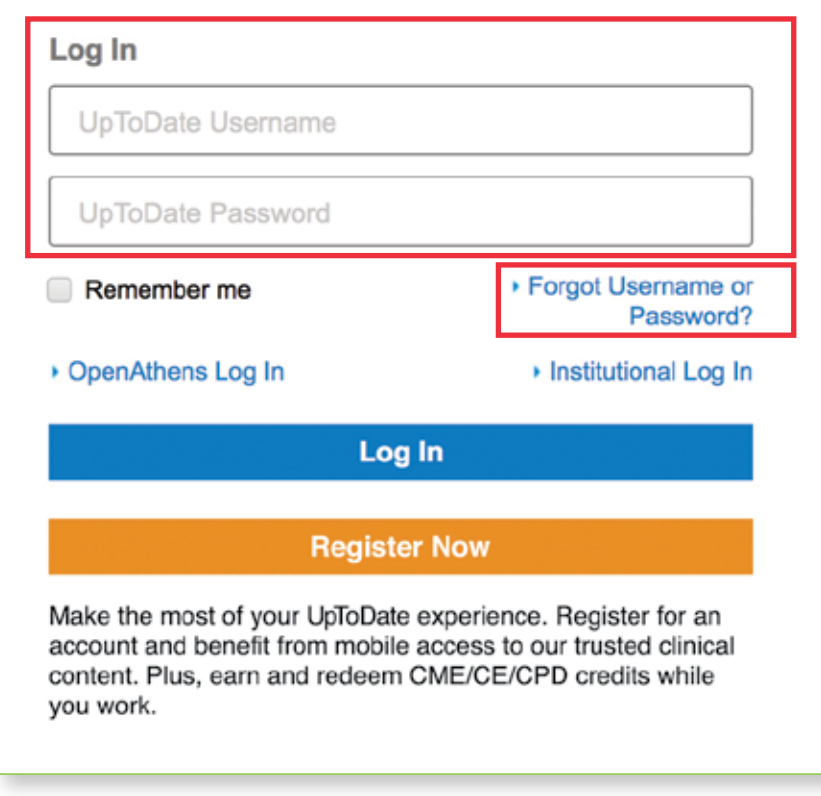

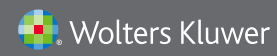

Wolters Kluwer | 東京都港区三田1-3-31 フォーキャスト三田ビル5階 tel 03-5427-1930 | fax 03-3451-2025 | CEJapan@wolterskluwer.com

詳細はwww.uptodate.com/ja をご覧ください。 トレーニングサポートについてのご相談: CEJapan@wolterskluwer.com